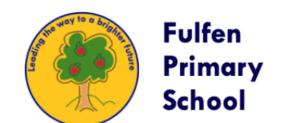

1.

Download the School Spider app (click the App Store or Google Play

image to take you straight there):

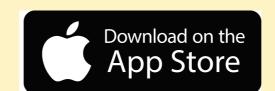

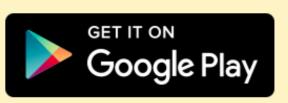

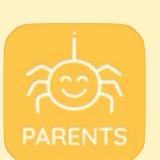

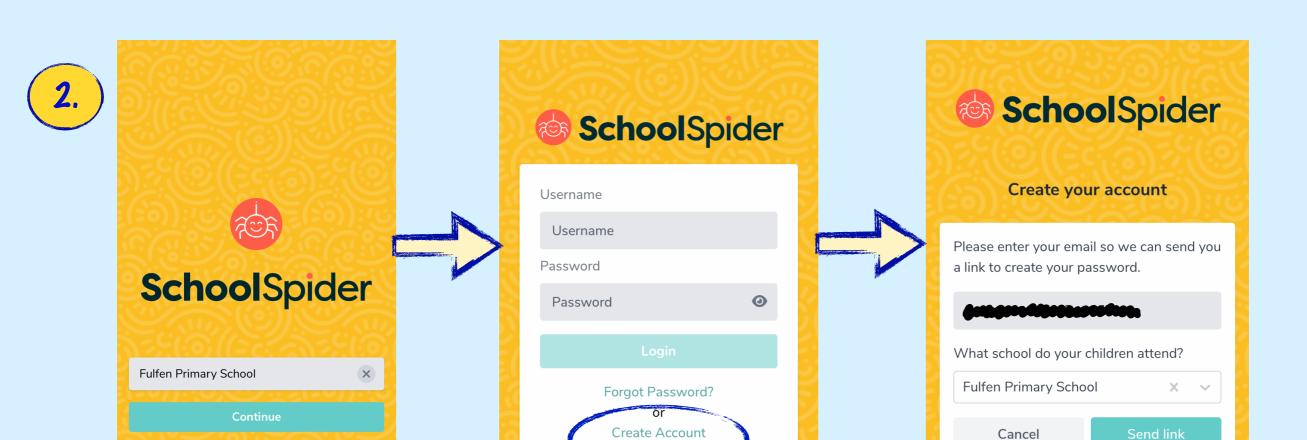

Select "Fulfen Primary"

Select "Create Account"

**Enter your email** 

NB This must be the **main** email associated with your child in school. If one parent's email isn't recognised - try the other one.

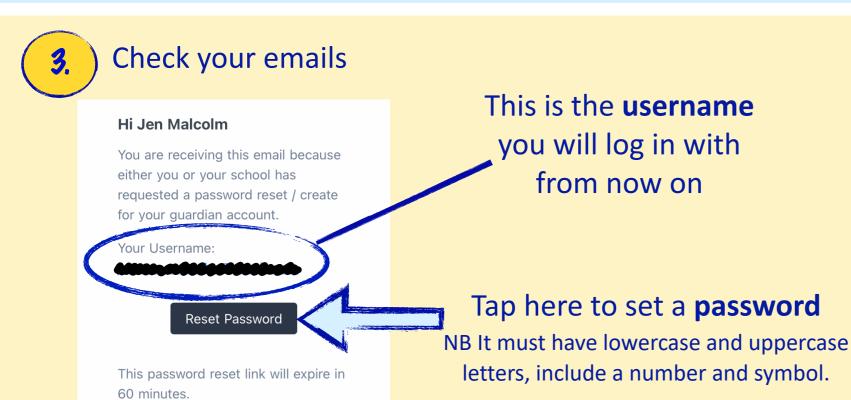

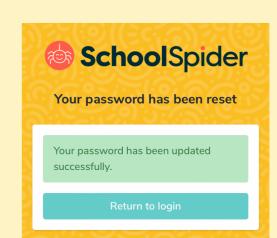

Return to the log in page

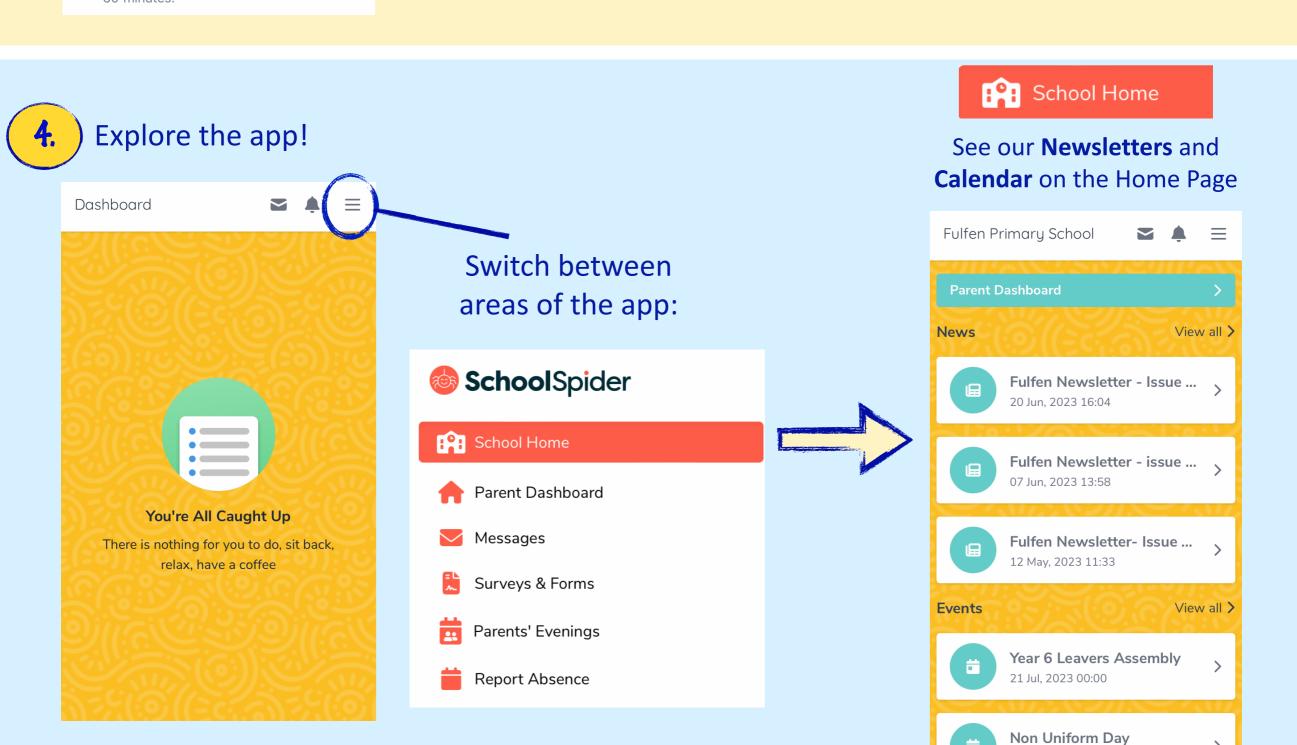

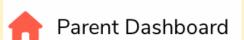

Items you need to action

(surveys to fill out, messages to read etc)

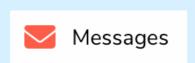

Messages from the school

(important messages will also be emailed to you)

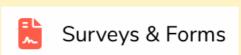

Any surveys or forms we need you to fill in

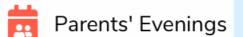

Book
appointments for
parents' evenings
when they
become available

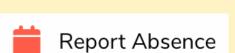

Is your child ill?

Let us know why they are not at school

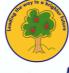